## **Leitfaden zur Registrierung beim STADTRADELN**

Die Registrierung beim STADTRADELN erfolgt in sechs Schritten, welche hier detailliert dargestellt werden.

Hier geht's los: <https://www.stadtradeln.de/registrieren>

## **Schritt 1:** Neu registrieren

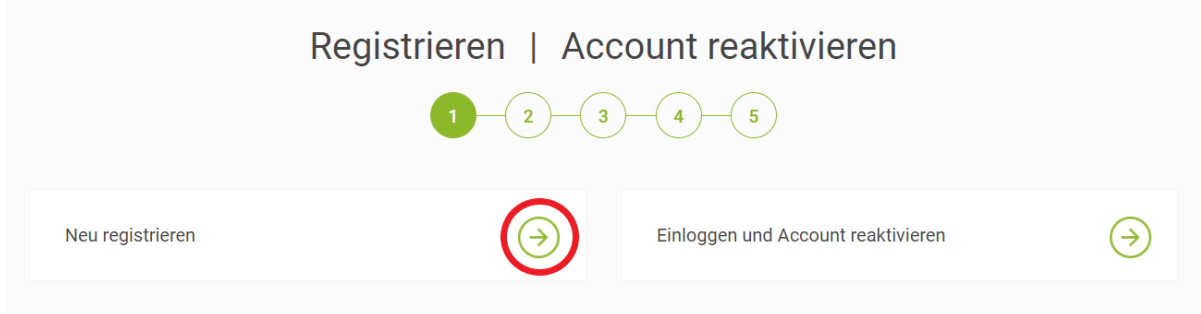

## **Schritt 2:** Persönliche Daten eintragen

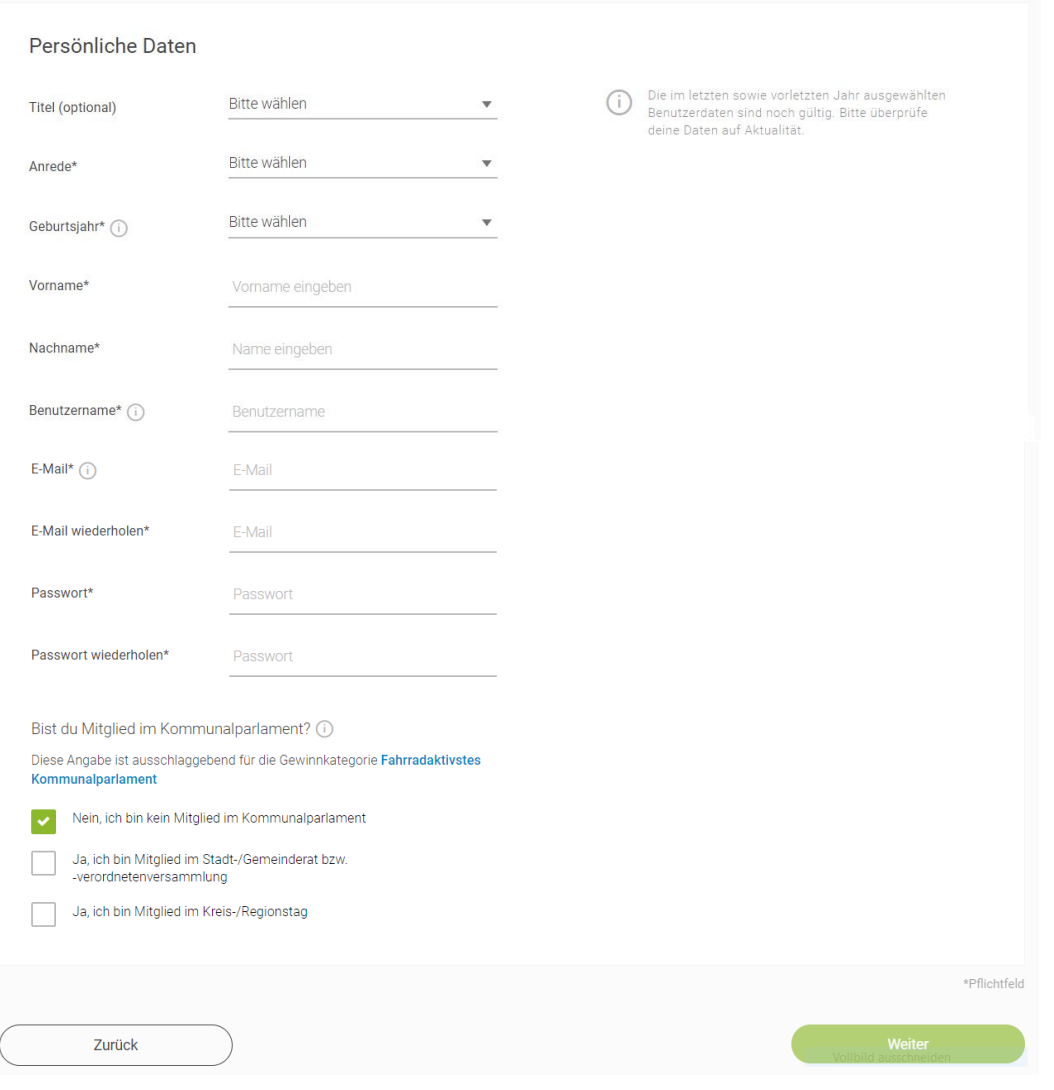

Wenn Du 2005 oder später geboren bist, musst Du jetzt bestätigen, dass Du mindestens 16 Jahre alt bist oder eine erziehungsberechtigte Person Deiner Teilnahme am STADTRADELN zustimmt.

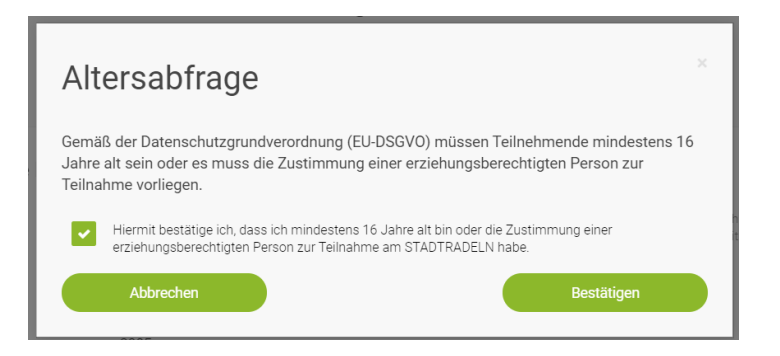

**Schritt 3:** Bundesland "Niedersachsen" und Kommune "Emden" auswählen

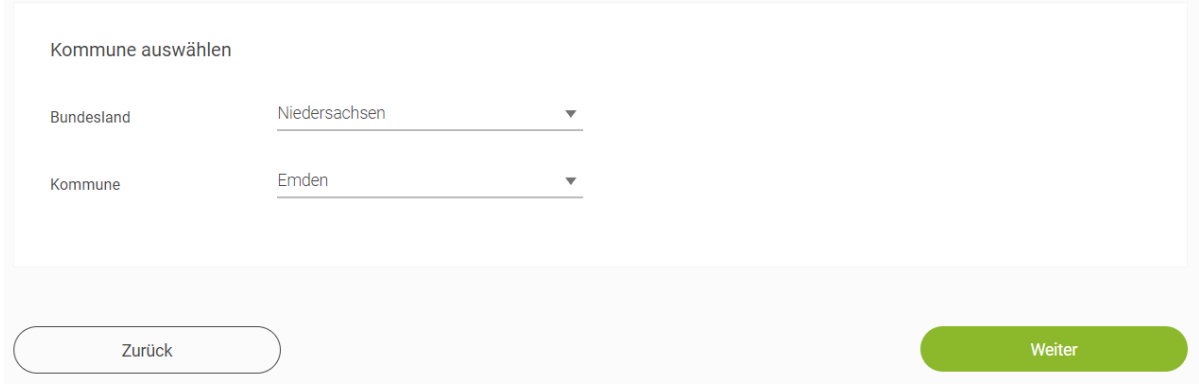

**Schritt 4:**

- Vorhandenem Team beitreten
- Bei Teamname "GY Max Windmüller Emden" auswählen
- Bei Unterteamname Klasse auswählen (für den 12. Jahrgang: "Max Jg. 12", für die Eltern: "Max Eltern", für die Lehrer\*innen u. Mitarbeiter\*innen "Max up Fiets (Lehrer\*innen und Mitarbeiter\*innen)")

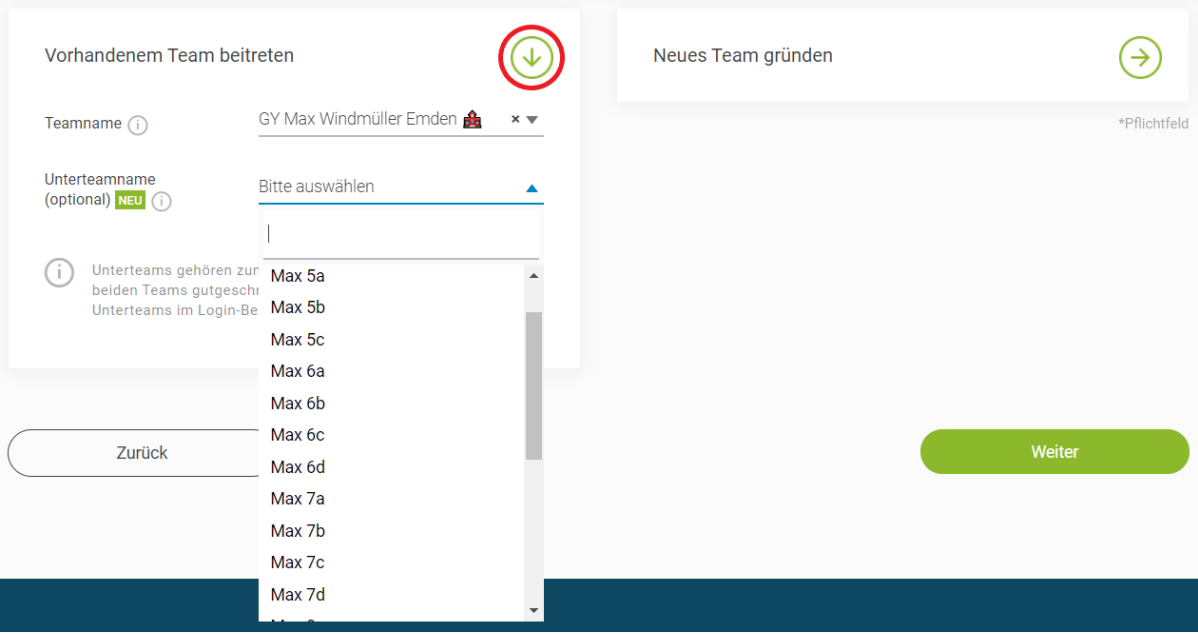

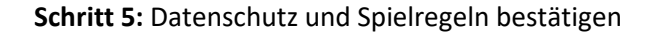

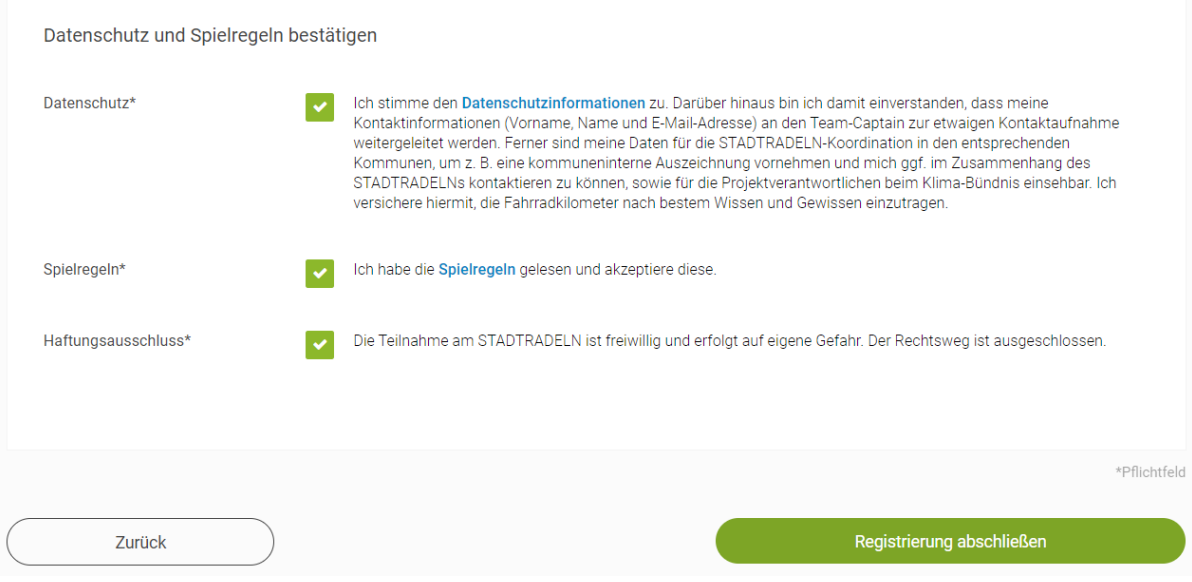

## **Schritt 6:** Registrierung bestätigen

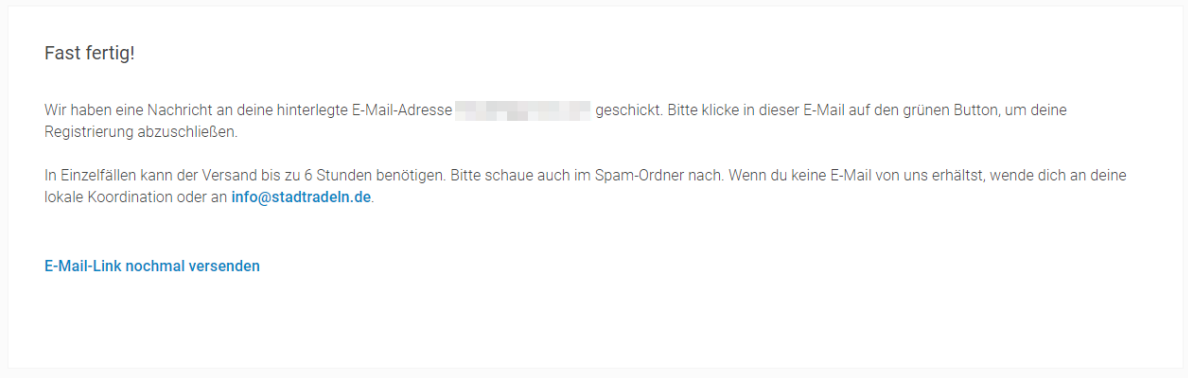

Du bekommst eine E-Mail an die E-Mail-Adresse, die Du angegeben hast, und musst in dieser auf den Button "Benutzerkonto bestätigen" klicken.

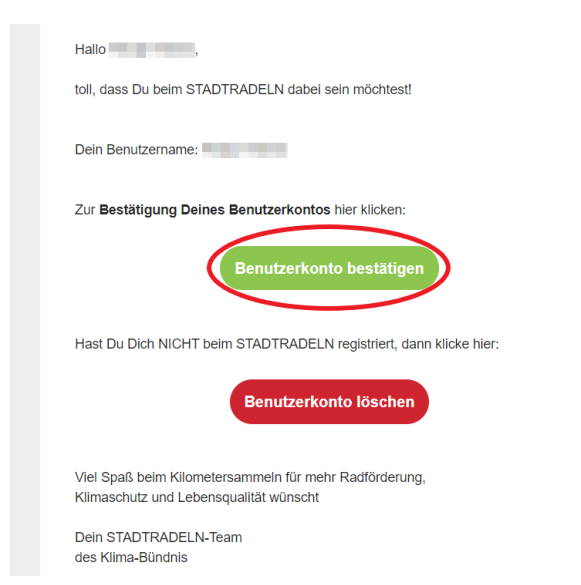

Herzlichen Glückwunsch, Deine Registrierung ist nun abgeschlossen!